## **ICCD 3 Help Index**

### *© THIRY Laurent, 1996. All rights reserved.*

ICCD is a CD Audio player for Windows 95. It has been specially designed for this system and uses a lot of features of this environment.

Click on the program element you want information about :

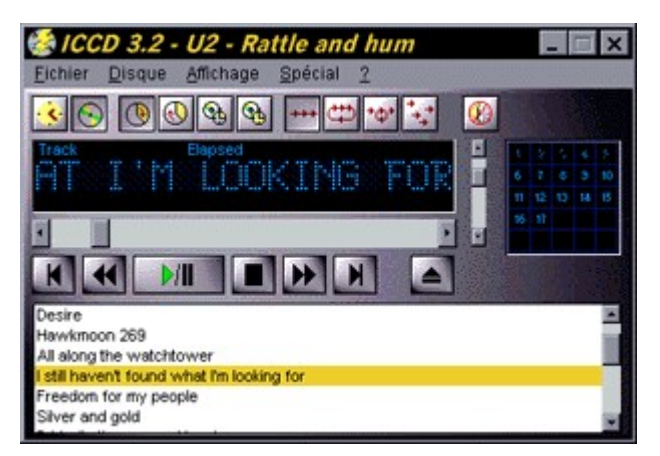

- How to Register this program?
- Some tips.
- New features of this version
- · Distribution
- · Disclaimer of Warranty
- · Version history of ICCD.
- Thanks

## **How to register**

**This is not free software. You are hereby licensed to use this software for evaluation purposes without charge for a period of 30 days. If you use this software after the 30 day evaluation period a registration fee of US \$10 or 50 FF. is required. Payment should be sent to:**

> **Laurent THIRY** " Les Amaryllis " 379, chemin du Serrier supérieur 06320 La Turbie France

*Don't send me any checks, I don't accept them. Send me international money order instead !*

**When payment is received you will be sent a code that will register your version of ICCD. For any questions, contact the author at his e-mail address:** 

unkown

*Unregistered use of ICCD after the 30-day evaluation period is in violation of U.S. and international copyright laws.*

## **Some tips ...**

If you want to be efficient, look at these tips :

- Use the right-button menu.
- · To put and remove the menu quickly, just double-click on the display !
- · To move the ICCD window, you don't need to have the menu and the title bar displayed, just left-click on the display and drag the mouse, the program will follow your movment !

## **The right-button menu**

The right-button menu allows you to perform most of the operation with just one click.

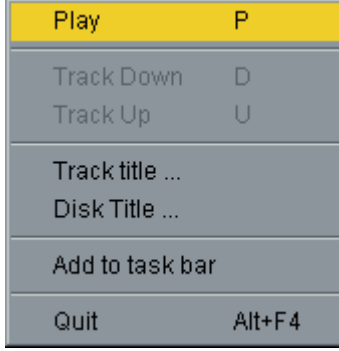

You can :

- · Play a song or pause the current playing
- Stop the playing
- · Move one track up or down
- · If the track or the disc has no title, you can give one
- · Put the program in the tray bar
- · Quit the program.

## **Distribution of this program**

Provided that you verify that you are distributing the Shareware Version (select "How to register" from the ICCD Help menu to check) you are hereby licensed to make as many copies of the Shareware version of this software and documentation as you wish; give exact copies of the original Shareware version to anyone; and distribute the Shareware version of the software and documentation in its unmodified form via electronic means. There is no charge for any of the above.

You are specifically prohibited from charging, or requesting donations, for any such copies, however made; and from distributing the software and/or documentation with other products (commercial or otherwise) without prior written permission, with one exception: Disk Vendors approved by the Association of Shareware Professionals are permitted to redistribute ICCD, subject to the conditions in this license, without specific written permission.

## **Disclaimer of Warranty**

**THIS SOFTWARE AND THE ACCOMPANYING FILES ARE SOLD "AS IS" AND WITHOUT WARRANTIES AS TO PERFORMANCE OF MERCHANTABILITY OR ANY OTHER WARRANTIES WHETHER EXPRESSED OR IMPLIED. Because of the various hardware and software environments into which ICCD may be put, NO WARRANTY OF FITNESS FOR A PARTICULAR PURPOSE IS OFFERED.**

## **Version history of ICCD**

- ¨ **3.2.** This version is Microsoft CD Audio Player compatible. If you have filled the Microsoft's program database, ICCD 3.2 is able to retreive information about a disk without user intervention. The ICCD DataBase will be automatically filled by the program. Tool tips for each button have been added. When the cursor stays over a button for a moment, a tip is displayed explaining the button's function. The bug of a lot of resources being depleted when you wanted to change the display color has been fixed. There's a new registration mode. Now you need to enter your name along with the code. (If you already registered the program, send me regular mail or email with the address you previously gave me and I will send you a new registration code. I need the exact address!) The volume control bar has been added to control the CD Player's volume. The no sound button has been added to turn off the CD Player's sound output. (This can be very useful when your boss comes in!) The bug of the window position not saving when using the x button on the application bar has been fixed. The bug that when you were using the scroll bar, you couldn't use the keys afterwards to control the CD's play has been fixed too. You can now have the right-button menu on a button. The Help menu in the English version has been fixed with a comprehensive English text. You can put the program in the Windows 95 tray bar to have more desktop space.
- ◆ 3.1b. Ergonomic bugs fixed. The Player can now be always on top. The position of the player is saved when quitting, so when you run it the next time it will be at the same position on your screen. Multi-language Dialog Boxes (English & French) were added. Control buttons are now disabled when there is no audio CD in your CD-ROM drive.
- ¨ **3.1a.** This version fixes several bugs, like the grid display. The Grid is now colored like the other displays. The grid now accepts CDs with 25 tracks or more. The awful "No Disk" bug, which was making the program hang, is now fixed.
- ◆ 3.1. With this version you can change the colour of the main display. You can choose a 16 million color palette.You can quit the program with the right-click menu.
- ◆ 3.0a. You can play the music just by pressing the "P" key. Stop the music with the "S" key.

### **The ICCD menu**

The File menu :

**Quit**

#### The Disk menu :

**Play / Pause** allows you to play or pause the current track **Stop** stops the playing **Track up** moves one track up **Track down** moves one track down **Forward** plays 5 seconds forward **Rew** plays 5 seconds backwards **Eject** ejects the CD **No repeat** plays normally the Cd (stops at the end) **Repeat disk** repeats all the disk **Repeat track** repeats the current track **Random play** plays randomly the disk **Disk title** assigns a name to the disk **Track title** assigns a name to each track of the disk

The Display menu :

**Menu** displays or not the menu (see the tips for more details) **Icons** displays or not the icon bar **Display** displays or not the display **Volume** displays or not the volume bar and volume icon **Grid** displays or not the grid for quick track access **Songs** displays or not the songs list box **CD title** displays the CD title or the current track title **Time information** displays the time information about the CD or the current track **Elapsed** if the Time information option is enabled, displays the elapsed time for the current track **Remaining** if the Time information option is enabled, displays the remaining time for the current track **From start** if the Time information option is enabled, displays the time elapsed from the begining of the CD **To end** if the Time information option is enabled, displays the time remaining to the end of the CD **Always on top** allows the program to stay visible even if you are working on another window **Append in tray bar** puts the program in the tray bar

#### The Special menu :

**Program** makes a program list of your songs

**Options** allows you to configure the program

**Display color** allows you to change the display color and to choose into a 16 millions color palette

#### The Help menu :

**Contents** makes you go to help ...

**About ICCD** displays information about the author

**How to register** displays information about registrating the program (if the program is not already registred) (Did you registered it Dude ?)

# **The display**

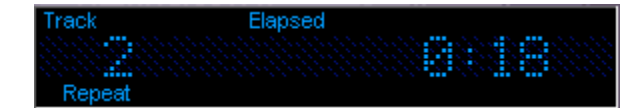

The display is located in the center of the program and inform you about :

- · The main information (title or time information. In this case, the track number is in the left of the display and the time is in the right)
- · What is displayed : the title (of the album or of the track) or the time information
- The time information mode (elapsed, remaining, from start, to end) see menu
- · The repeat mode (normal, repeat, repeat one, random)

## **Thanks**

Many thanks for debugging ICCD to :

- · Gérald BASTELICA, the " Céleste débugger "
- · Gilles ORSINI (GNN)
- · Christophe ROVILLO (Gonzo)
- · and TED for helping me to translate the files from French to English

This button allows you to play or pause the current CD track.

Stops the play of the disc and puts the current track to 1.

This button allows you to eject the CD.

This list box contains the different songs of your CD. If you want to listen to a particular song, just double click on it !

This scrollbar allows you to go in a particular point of the song. When you move the scrollbar cursor, the display will show you the exact time.

With this scroll bar, you can change the CD volume.

This button makes you go to the previous track.

This button makes you go to the next track.

Fast Forward button.

Review button.

This is the quick track access. Just click on the track number. The grid also show you the number of tracks of the CD (if under 25) and the current track.

Turns the volume on and off.

Displays time information about the disk or the current track.

Displays the title of the CD or of the track.

Displays the time elapsed.

Displays the time remaining to the end of the track.

Displays the time to go to the end of the disk

Displays the time elapsed from the begining of the disk.

Plays normally the disk (stops at the end).

Repeats the entire disk.

Repeats the current track.

Plays randomly the CD.